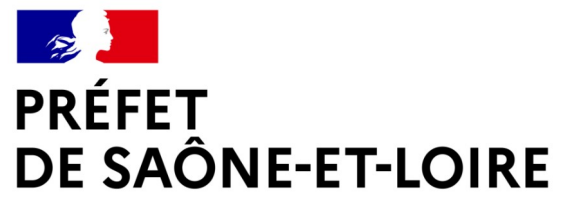

Liberté Égalité Fraternité

# **Webinaire ZAER**

# *19 janvier 2024*

**Direction Départementale des Territoires**

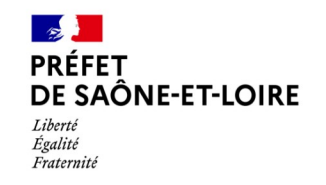

## **ZAER – Pour quoi ?**

### **• Invitation à s'engager collectivement sur les énergies renouvelables**

- Enjeux : décarbonation de nos modes de vie / souveraineté énergétique / réduction locale des coûts de l'énergie / favoriser le tissu artisanal local

### **• Stratégie communale partagée avec les autres, inscrite dans un projet global**

- Besoin collectif d'une vision partagée du développement des ENR sur les territoires, en lien avec Paysage, Agriculture, Patrimoine bâti, Environnement

- Nécessité d'inscrire des démarches individuelles dans le cadre global du projet de territoire de l'EPCI (plans climat, stratégie climat, territoires à énergie positive, territoires engagés transition écologiques …)

### • **Contribution aux travaux pour accélérer et améliorer**

- Etat, collectivités et partenaires peuvent ensemble travailler à des mécanismes d'appui et de soutien aux ENR, ciblés sur les filières les plus pertinantes, répondant aux besoins de tous les territoires

- La construction de bonnes pratiques pour garantir les bons dispositifs d'énergies renouvelables, les réseaux d'artisans compétents, une mise en œuvre respectueuse de l'environnement, un meilleur partage de la valeur,

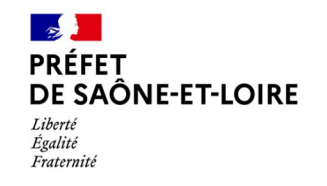

# **ZAER – 1ère « vague » – Phase Finale !**

### **• Rappel : 1 vague de ZAER certaine + 2<sup>e</sup> vague possible**

- 2<sup>e</sup> vague uniquement si insuffisance au niveau régional des potentiels ENR
- Donc : pour intégration certaine du travail engagé → finaliser ce travail dès que possible **!**

### **• Calendrier**

- 1ère échéance du 31 décembre tenue par de nombreuses communes (+ 150 communes)
- Mais souhait de garantir la prise en compte du travail engagé par les autres, mais non finalisé au 31/12
	- ► **Délibérations possibles des ZAER « 1ère vague » jusqu'au 31 janvier** Toutes les délibérations prises au plus tard le 31 janvier seront prises en compte

### **• Articulation avec le portail ?**

- Portail = « outil » nécessaire pour le bilan départemental et l'analyse régionale
- Portail ayant connu des difficultés. **Mais,** V2 prévue fin janvier

### ► **Définitions possibles des ZAER « 1ère vague » sur le portail sur début février**

• **Délibérations post 31/01** : prise en compte pour 2<sup>e</sup> vague seulement le cas échéant (avec ZAER du portail)

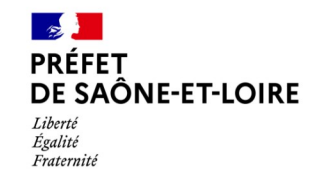

# **ZAER – 1ère « vague » – Et ensuite ?**

#### **• Courant février 2024**

- Instruction des dernières délibérations dont réception des éléments manquants
- Traitement des déclarations de ZAER faites sur le portail et rattrapages / corrections / exclusions
- Analyse des ZAER (localisation, distribution, filières, géométries, surfaces...)

### **• Début mars 2024**

- Tenue de la conférence départementale sous l'égide de Mme la secrétaire générale
	- $\rightarrow$  Bilan des contributions des communes, retour sur les concertations, bilan des débats EPCI, avis des gestionnaires d'espaces naturels

### **• Fin mars – début avril 2024**

- Tenue du Comité Régional de l'Energie et examen de la suffisance des contributions <u>régionales</u>
- *Eventuel lancement de la 2<sup>e</sup> vague*

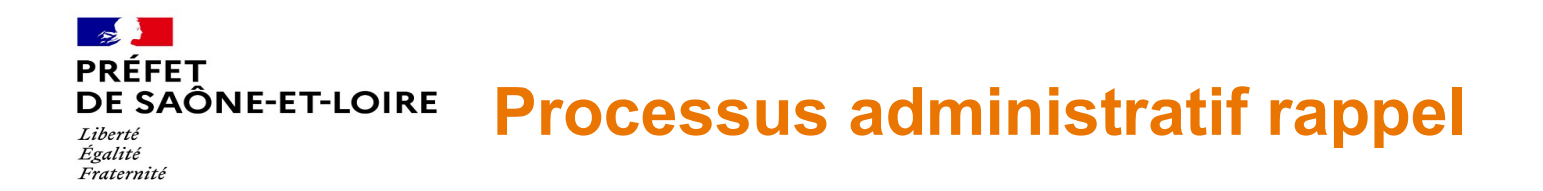

#### **Objectif du débat communautaire**

Débat au sein de l'organe délibérant de l'EPCI devant porter sur cohérence des ZAER avec le projet du territoire Ainsi, l'EPCI

- $\rightarrow$  collecte les ZAER définies (accès via délibération et via portail)
- $\rightarrow$  réalise une analyse des ZAER (cohérence, suffisance, difficultés)
- $\rightarrow$  peut suggérer des modifications / adaptations de zones, que la commune peut prendre en compte

#### **Rôle de la conférence territoriale départementale**

La conférence mise en place par l'État après réception et instruction des ZAER sert

- à présenter le bilan des définitions de ZAER sur l'ensemble du département et par filières
- à recueillir les avis des EPCI sur ces ZAER, suite notamment au débat communautaire

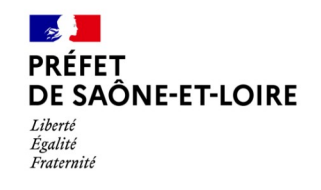

# **Conformité de délibérations ?**

### **• Que trouver dans une délibération ?**

- Nécessaire mention de la concertation publique préalable à la délib. : date / période + modalités de concertation

 Si concertation préalable non mentionnée, alors info. à retransmettre au correspondants S-Prefectures / DDT A défaut : la délibération ne sera pas prise en compte

- Sur périmètre Parc Morvan : nécessaire mention concertation avec gestionnaire

 Si concertation PNRM non mentionnée, alors info. à retransmettre au correspondants S-Prefectures / DDT A défaut : <u>la délibération pourra ne pas être prise en compte</u>

- Nécessaire mention de la demande d'avis aux gestionnaires des espaces naturels concernés par une ZAER

 Si demande d'avis non mentionnée, alors elle est à faire puis à transmettre S-Préfecture/DDT, même après délibération. A défaut : la délibération pourrait ne pas être prise en compte

- Eléments précisant :

1) la filière et les sous domaines éventuels

2) localisation des ZAER : plans (à la main, informatiques …), à défaut secteurs / lieux / parcelles

NB : les autres attributs obligatoires du portail (nom, usage du sol) ne sont pas obligatoires dans les délib.

**Direction Départementale des Territoires**

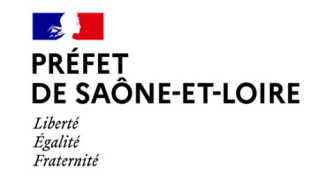

## **Conformité de délibérations ?**

#### **• Attention**

- Certaines délibérations déjà prises ne sont peut-être pas encore parvenues aux S-Préfectures / DDT

- ► en l'absence de message d'ici au 31/01 des S-Préfecture sur les délibérations confirmant la bonne réception voire la conformité de la délibération, alors : nécessité de refaire une transmission par mail
- Certaines délibérations reçues sont des copies partielles (pages manquantes dans la version scannée)
	- ► message à venir vers certaines communes redemandant la copie complète de la délibération
- Délibérations d'intentions

 Les délibérations qui reportent la définition des ZAER à plus tard ou indiquent une intention de le faire, mais plus tard ne constituent pas des délibérations revables

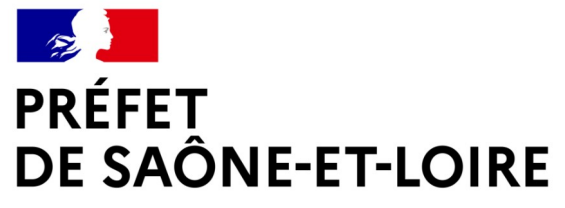

Liberté Égalité Fraternité

# **ZAER**

# **Difficultés sur le portail**

**Direction Départementale des Territoires**

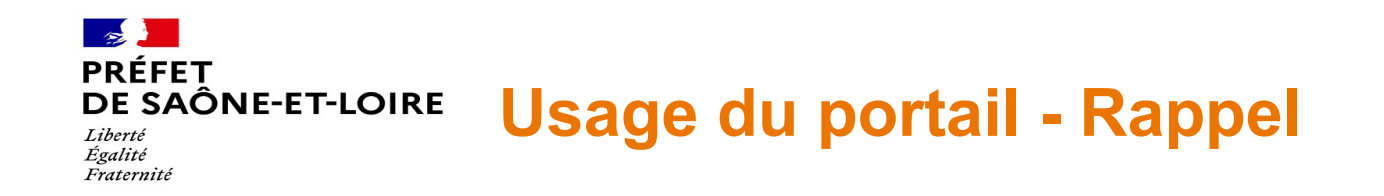

#### **Obligation de l'usage du portail**

L'usage du portail est attendu :

- facilité de dialogue entre parties prenantes (commune, epci, scot, Etat) autour d'un outil de consultation commun
- immédiateté de la publication dès leur arrêt par le référent préfectoral
- sécurité en utilisant les attributs officiels (filières, nature des terrains ...)
- bénéfice des améliorations du portail au fil des nouvelles versions
- accélération de l'instruction, et notamment de la compilation des ZAER proposées par les communes aux niveaux intercommunal, départemental et régional.

Portail : fonctions intégrées de gestion administrative permettant de demander des avis et de soumettre ses ZAER au référent préfectoral

**Attention :** dans certains cas particuliers, et à défaut d'assistance possible par l'EPCI,

la DDT pourra proposer une assistance aux communes pour faciliter / permettre la définition de ZAER sur le portail

*Ces interventions ne pourront rester que ponctuelles et limitées en nombre*

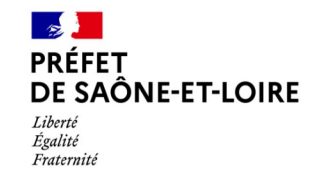

### **Gestion – Création des comptes**

### **• Attention**

- A toute création de compte, un mail automatique est envoyé avec un lien de confirmation de la demande faitte

- $\rightarrow$  automatismes informatiques sans action possible de DDT/Préfecture
- $\rightarrow$  vérification nécessaire des spams / filtre anti-spams pour confirmer le compte A défaut, aucune possibilité de saisie / sauvegarde de ZAER
- $\rightarrow$  en cas de doute :
	- \* la page « suivi des zaer » indique que le compte n'est pas confirmé
	- \* essayer de faire « mot de passe perdu » pour s'assurer que le compte est connu

- Ensuite, la DDT « active » les comptes, et attribue un rôlle différent aux communes et EPCI (267 comptes actifs)

► Contact direct possible de la DDT pour une assistance en cas de difficulté à résoudre le problème

### Création de compte

Confirmation de la création de votre compte.

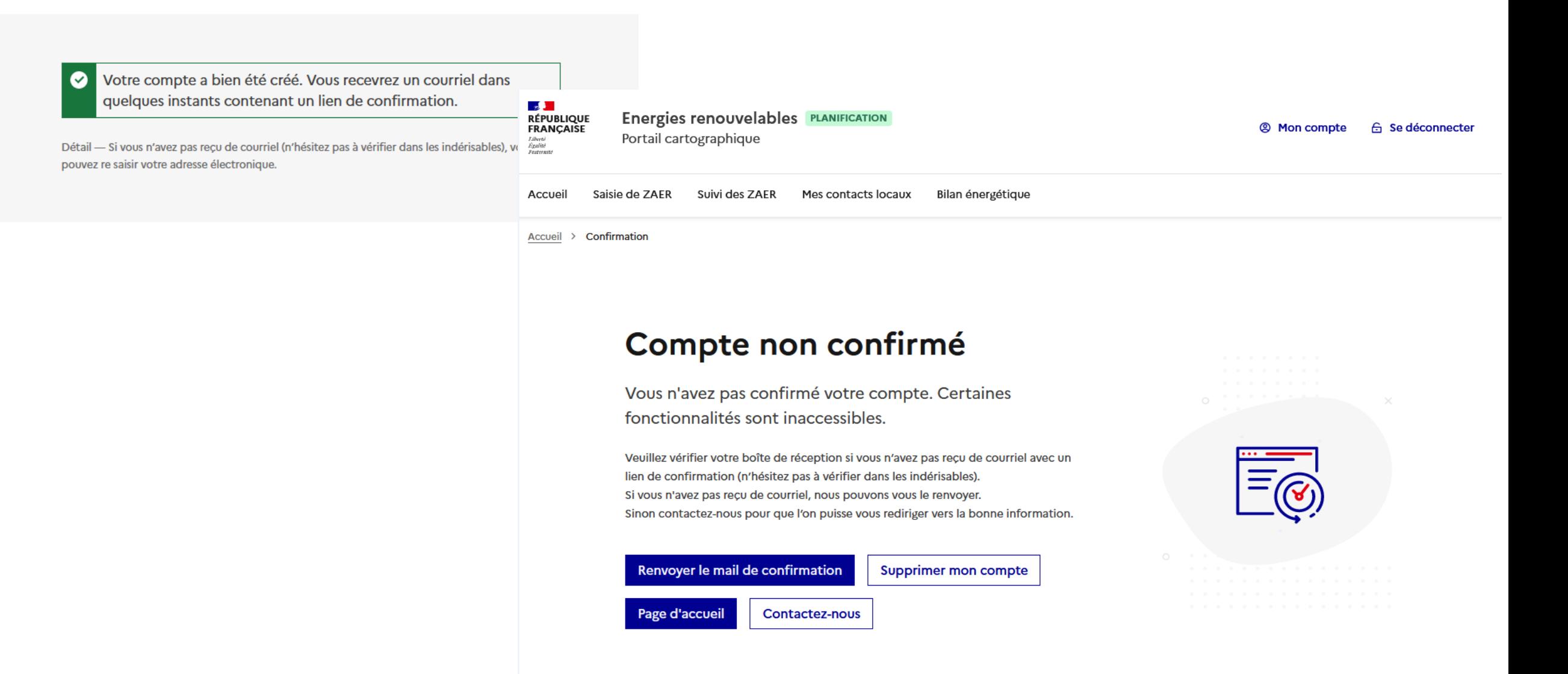

Revenir à l'accueil ?

Votre compte est confirmé  $\bullet$ 

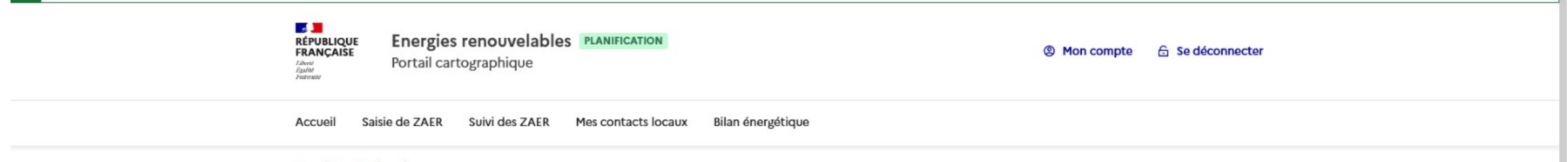

×

Accueil > Confirmation

### Confirmation de votre compte utilisateur

Vous avez bien confirmé la création de votre compte.

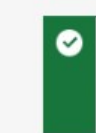

Votre compte a bien été confirmé. Un agent DDT va activer votre compte prochainement. Une fois activé, vous pourrez utiliser les fonctionnalités du portail.

Détail - Si vous n'avez pas reçu de courriel (n'hésitez pas à vérifier dans les indérisables), vous pouvez re saisir votre adresse électronique.

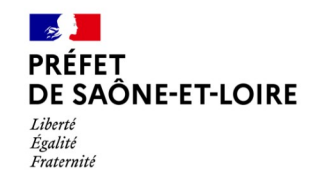

## **Création, modification, suppressions des ZAER**

#### **• Toute nouvelle ZAER est à créer dans « Saisie des ZAER »**

- Une fois saisie et sauvegardée, la ZAER est visualisable dans « suivi des ZAER »

(filtrer / « brouillon » + éventuel filtre « filière »)

- Depuis la page « suivi », accès à un bouton « modifier » + « supprimer »
	- $\rightarrow$  bascule auto. sur la page « saisie » :
	- $\rightarrow$  modification possible de la géométrie (activer le crayon, sélectionner le pointeur, puis la ZAER bleue et modifier)
	- $\rightarrow$  modification possible des attributs (désactiver le crayon, sélectionner la ZAER rouge, cliquer sur Al)
	- $\rightarrow$  suppression possible de la ZAER (activer le crayon, sélectionner le pointeur, puis la ZAER bleue, cliquer sur poubelle, désactiver le crayon, cliquer sur la disquette enregister  $\rightarrow$  suppression ok)
- La page « saisie des ZAER » vous permet de voir sur une même carte toutes vos ZAER
- **Attention :** une fois le travail de création engagé, il reste toujours au moins une ZAER, laquelle ne peut pas être supprimée

**Attention :** un bugg génère aussi l'affichage des ZAER d'autres communes que la vôtre (correction en cours)

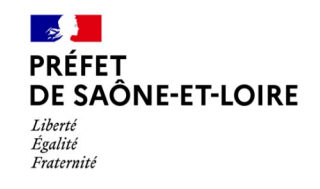

# **Dupliquer une ZAER**

### **• Pour refaire une ZAER presque à l'identique (pour autre(s) filières)**

- Télécharger le Géojson de la ZAER 1 à dupliquer (« charger le croquis »)
- Modifier légèrement la géométrie de la ZAER 1 pour éviter une superposition exactee avec la future ZAER
- Dans « saisie ZAER », importer le fichier Géojson généré + faire zoomer sur la zaer importée = ZAER 2
- Désactiver le crayon, sélectionner ZAER 2 rouge, cliquer sur A[ , modifier les attributs
- Cliquer sur Disquette  $\rightarrow$  ok au moins 2 ZAER enregistrées
- **Attention :** l'export & import de ZAER peut être une source de doublons
- Dans suivi des ZAER : éditer une à une une les ZAER pertinentes, renommer ces ZAER, supprimer ensuite toutes les ZAER non renommées
- Par précaution, toujours garder une trace des ZAER dessinées (gérer les fichiers géojson et lers noms)
- ► Un travail de « nettoyage » est à faire de éliminer les doublons (liés à des buggs du portail, des erreurs ...)

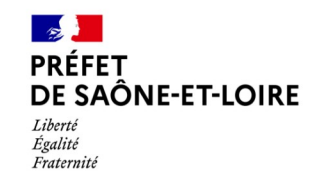

### **Soumettre une ZAER**

#### **• Soumission pour avis**

A quoi ça sert ? Uniquement pour un « avis » (simple) de l'EPCI (et + tard : gestionnaires d'espaces naturels)

► Aucune des ZAER soumises pour avis ne donne lieu à réponse de l'État (« avis ») via le portail (sauf exception : géométrie visiblement fausse, filière non renseignée …)

► La soumission « pour avis » peut donner lieu à un retour des « EPCI » qui reçoivent une notification d'avis (se renseigner auprès du référent EPCI au préalable – lien avec débat communautaire)

► Les communes qui « soumettent » reçoivent aussi une notification de l'avis demandé (mais cette notification n'appelle pas de retour de leur part)

- Les ZAER soumises pour avis, et ayant ou non fait l'objet d'un retour (avis), peuvent être modifiées (géométrie et attributs) / les avis donnés ne sont donc plus nécessairement pertinents, mais ils restent « historisés »

### **• Soumission pour arrêt**

- La soumission « pour arrêt » donnera lieu à un examen (géométrie, attributs, exclusions environnementales)

- Les ZAER soumises pour arrêt ne sont plus visibles (bugg à corriger) ni modifiables (sauf rejet de la Préfecture -à venir-)

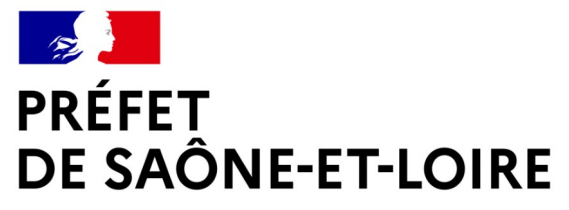

Liberté Égalité Fraternité

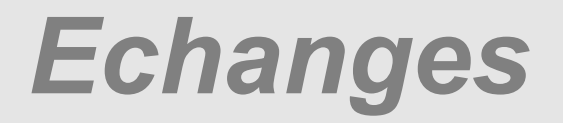